## **Insteon - Feature #930**

# **iMeter Power Usage**

12/17/2014 10:56 PM - Luke Murphey

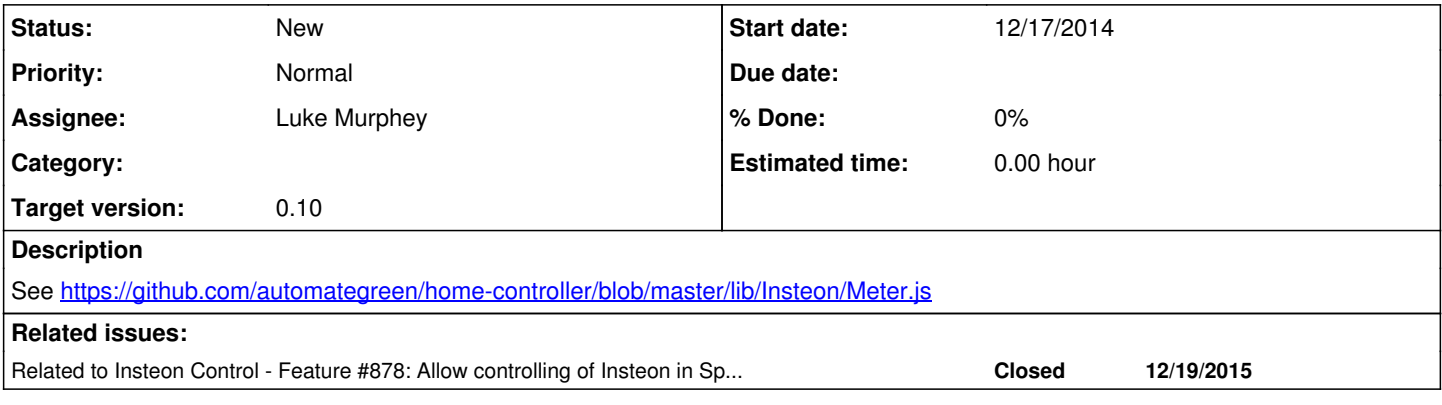

### **History**

## **#1 - 12/27/2014 07:30 AM - Luke Murphey**

*- Target version set to 0.6*

## **#2 - 04/11/2015 12:39 AM - Luke Murphey**

*- Target version changed from 0.6 to 0.9*

## **#3 - 06/04/2015 05:48 PM - Luke Murphey**

*- File eve-energy-device-app-icons.jpg added*

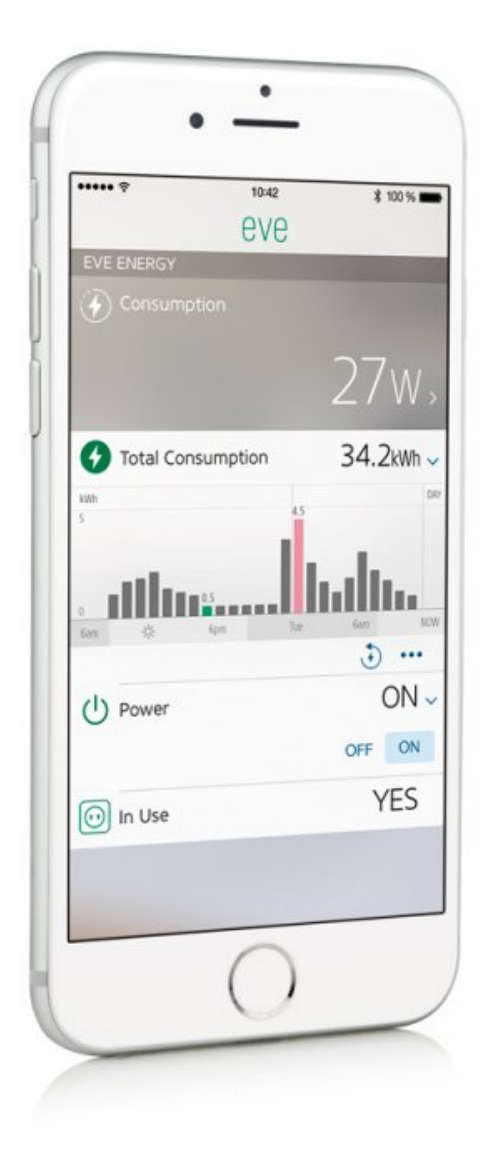

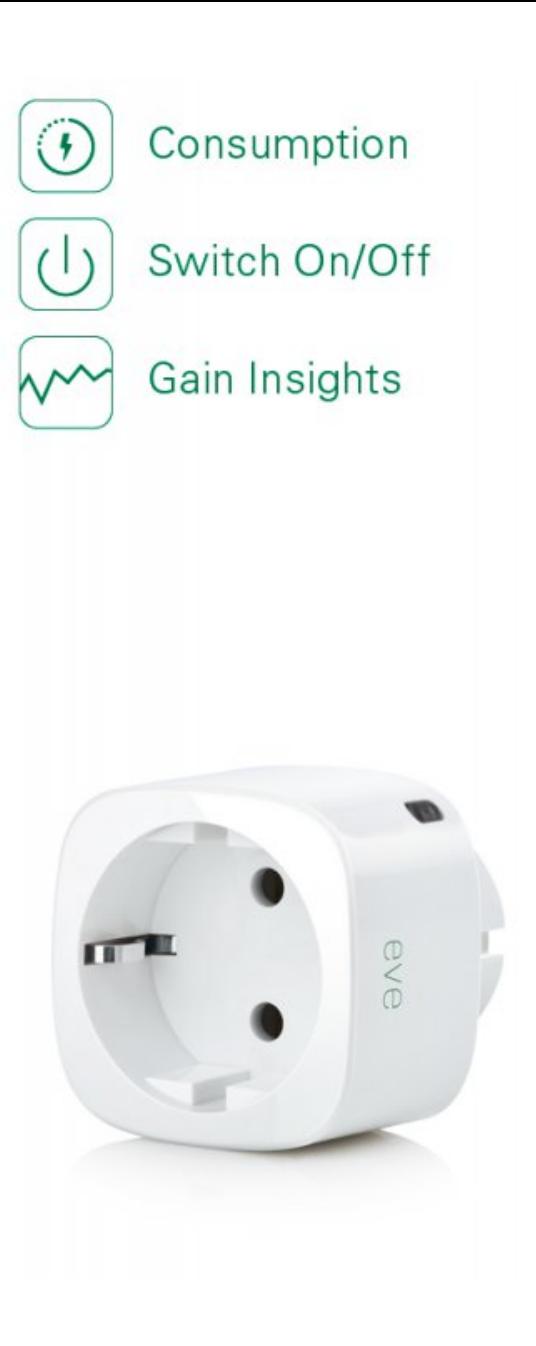

#### **#4 - 12/19/2015 04:15 AM - Luke Murphey**

*- Related to Feature #878: Allow controlling of Insteon in Splunk added*

#### **#5 - 12/19/2015 07:03 PM - Luke Murphey**

See also:

- <http://cache.insteon.com/developer/2448A2dev-042011-en.pdf>
- <http://cache.insteon.com/developer/2423A1dev-072013-en.pdf>

Basically, it looks like the iMeter needs to get a 00 82 command in order to send power readings.

### **#6 - 12/22/2015 07:30 AM - Luke Murphey**

<http://cache.insteon.com/developer/2423A1dev-072013-en.pdf>

bytes 7 & 8 are power bytes 9-12 are accumulated energy

IntEnergy = 256\*256\*256\*Data9 + 256\*256\*Data10 + 256\*Data11 + Data12; if(Data9 < 254) AccumEnergy = IntEnergy \* 65535.0 / (1000 \* 60.0 \* 60.0 \* 60.0); else AccumEnergy = 0.0; IntPwr =  $(Data7 \lt\lt 8)$  | Data8;  $*<sub>pwr</sub> = (double) IntPwr;$ if(\*pwr > 32767.0)  $*<sub>pwr</sub> = *<sub>pwr</sub> - 65535.0;$ 

### **#7 - 02/02/2016 03:15 AM - Luke Murphey**

*- Target version changed from 0.9 to 0.10*

### **#8 - 04/17/2017 08:17 PM - Luke Murphey**

#### See also:

[https://github.com/openhab/openhab1-addons/blob/0d13cc0761633efd7998f89bca31e6887403490a/bundles/binding/org.openhab.binding.insteonplm](https://github.com/openhab/openhab1-addons/blob/0d13cc0761633efd7998f89bca31e6887403490a/bundles/binding/org.openhab.binding.insteonplm/src/main/java/org/openhab/binding/insteonplm/internal/device/MessageHandler.java) [/src/main/java/org/openhab/binding/insteonplm/internal/device/MessageHandler.java](https://github.com/openhab/openhab1-addons/blob/0d13cc0761633efd7998f89bca31e6887403490a/bundles/binding/org.openhab.binding.insteonplm/src/main/java/org/openhab/binding/insteonplm/internal/device/MessageHandler.java)

 public void handleMessage(int group, byte cmd1, Msg msg, DeviceFeature f, String fromPort) { if (msg.isExtended()) { try {

```
                    // see iMeter developer notes 2423A1dev-072013-en.pdf
                                           int b7 = msg.getByte("userData7") & 0xff;
                       int b8 = msg.getByte("userData8") & 0xff;int watts = (b7 \leq 8) | b8;
                       if (watts > 32767) {
                            watts - 65535;
                    }
                       int b9 = msg.getByte("userData9") & 0xff;                    int b10 = msg.getByte("userData10") & 0xff;
                       int b11 = msg.getByte("userData11") & 0xff;
                       int b12 = msg.getByte("userData12") & 0xff;                    BigDecimal kwh = BigDecimal.ZERO;
                       if (b9 < 254) {
                            int e = (b9 \le 24) | (b10 \le 16) | (b11 \le 8) | b12;
                            kwh = new BigDecimal(e * 65535.0 / (1000 * 60 * 60 * 60)).setScale(4, RoundingMode.HAL
F_\text{UP});
                    }
                       logger.debug("{}:{} watts: {} kwh: {} ", nm(), f.getDevice().getAddress(), watts, kwh);
                                           m_feature.publish(new DecimalType(kwh), StateChangeType.CHANGED, "field", "kwh");
                                           m_feature.publish(new DecimalType(watts), StateChangeType.CHANGED, "field", "watts");
                                   } catch (FieldException e) {
                       logger.error("error parsing {}: ", msg, e);
                \qquad \qquad\rightarrow\lambda
```
**Files**

eve-energy-device-app-icons.jpg 44.3 KB 06/04/2015 Luke Murphey